教师资格证考试开始报名了,小伙伴你报名了吗?

如果你想要一份稳定体面的工作,那最好考一个教师资格证,35岁之前再考入编制 当上正式的职工,往后的退休生活可谓是很悠闲的。教资考试今天开始报名了,你 知道如何报名吗?

首先第一步,我们要打开中国教育考试网(ntce.neea.edu.cn)。首选浏览器是IE , 也可以使用360, 或者2345浏览器等。再点击右下角"报名系统"进入选择省份 页面。

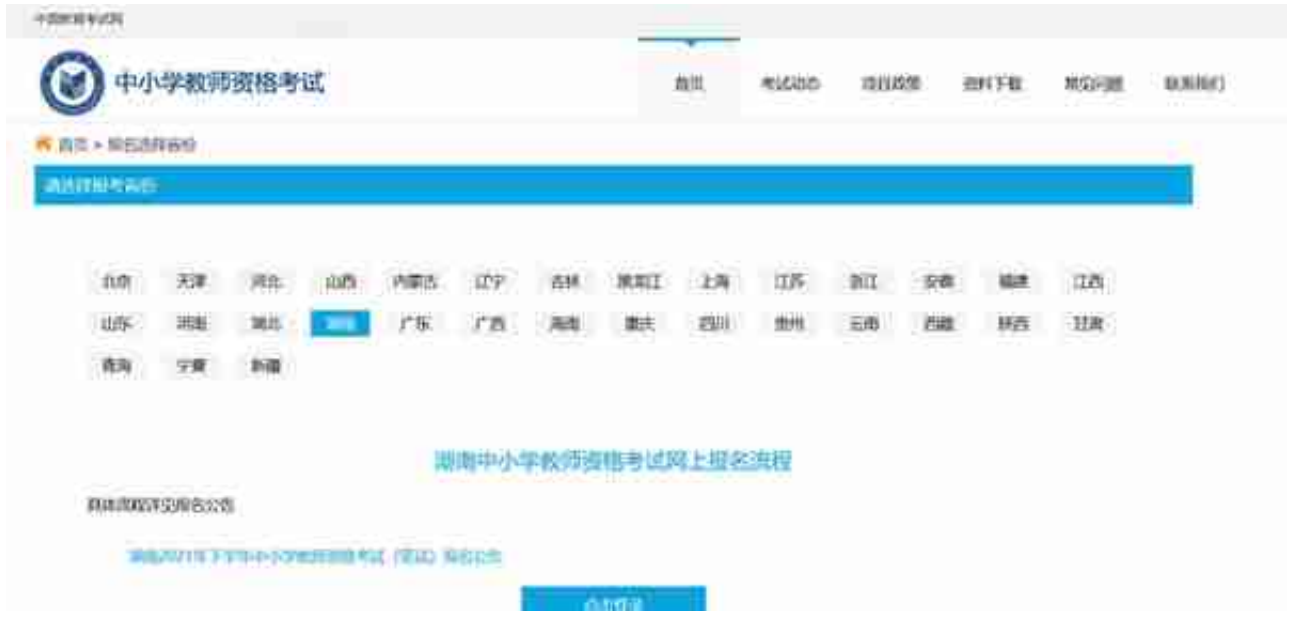

第二步, 非常重要。请仔细查看红字部分, 即可得知除了使用官方认可的IE浏览器外,还需要重新进行注册。

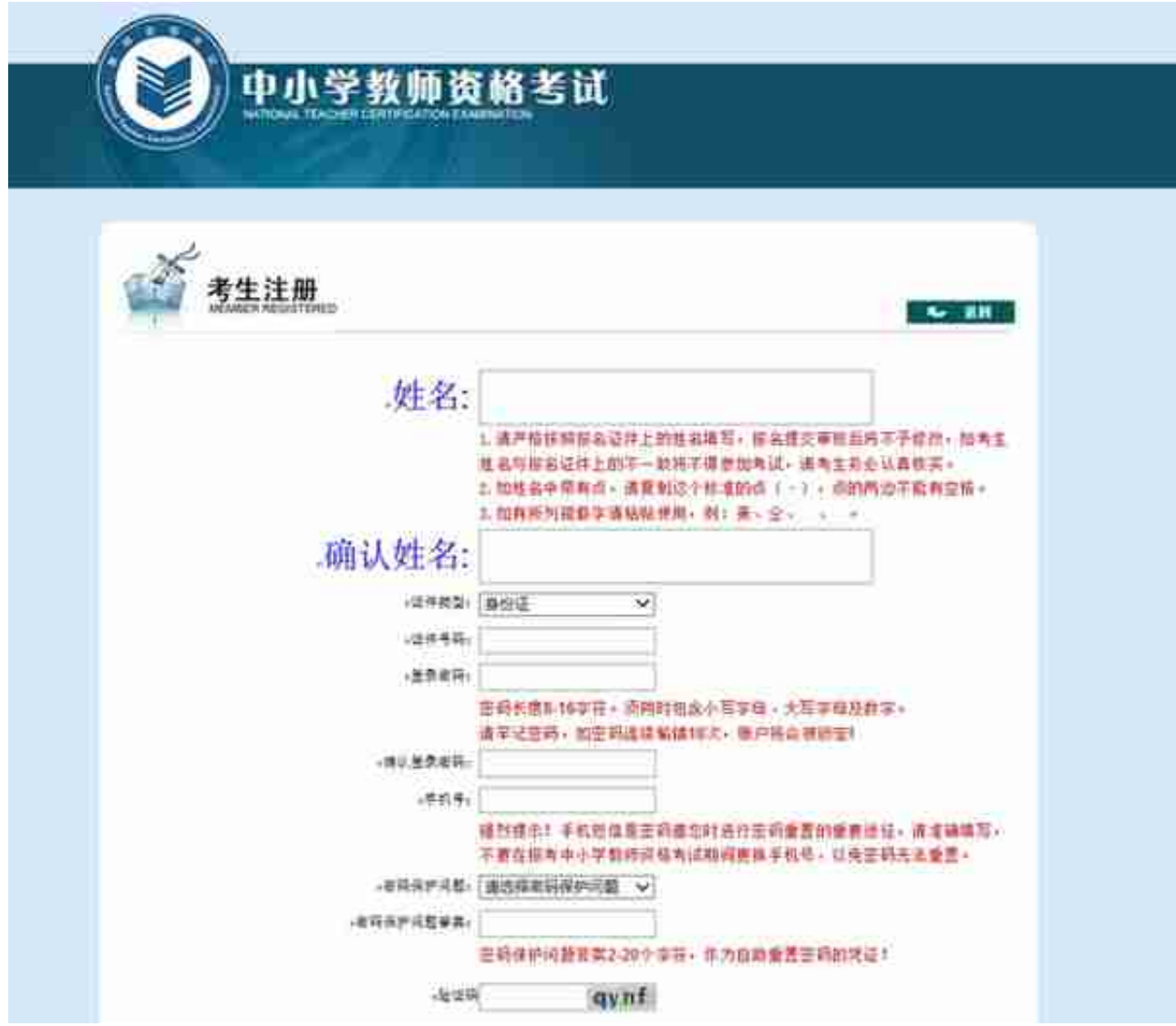

并承诺用实力来得到教师资格证, 不弄虚作假

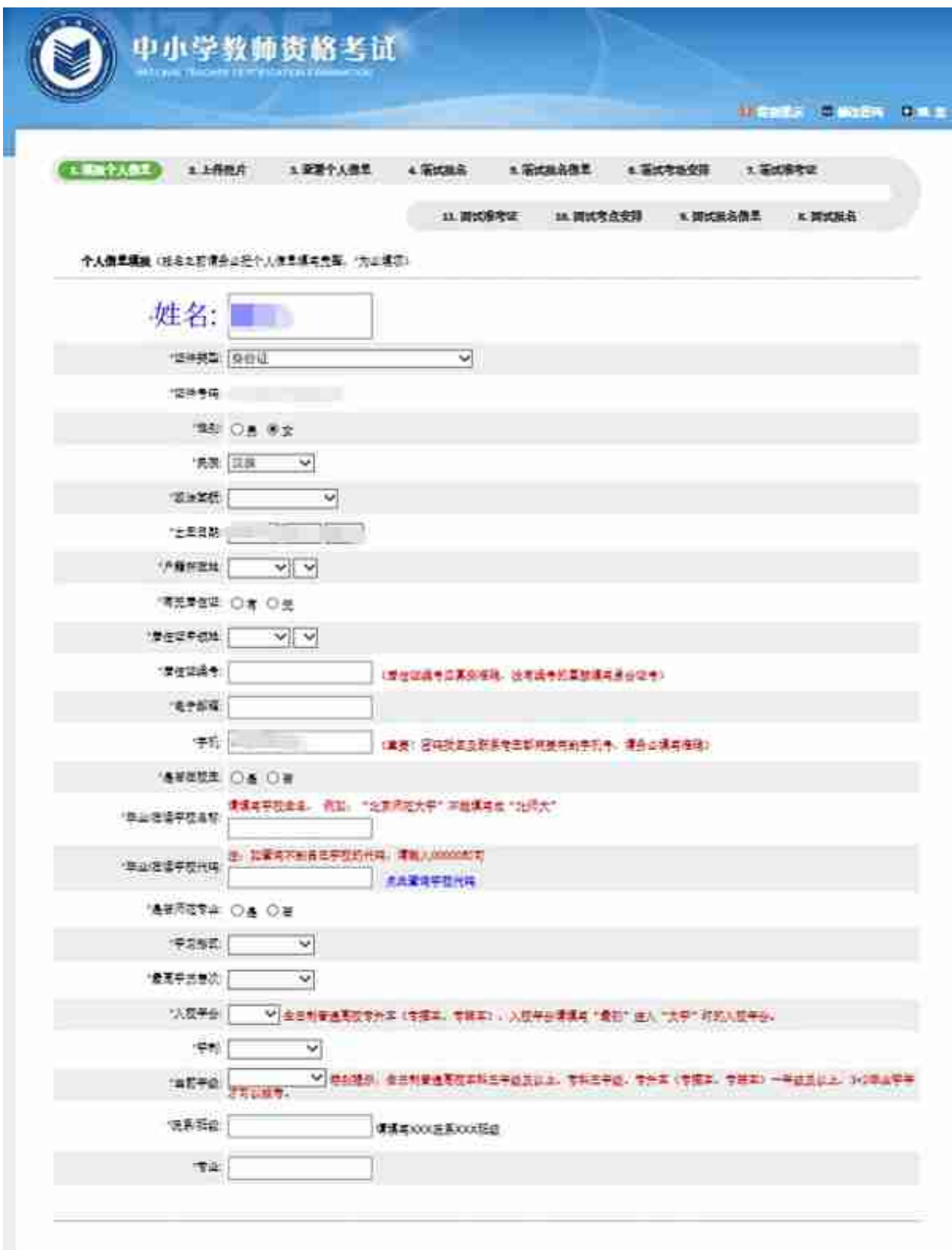

个人信息填报成功。

## 从下图1到11的横向U型流程图可以得知,我们只是做了第1步。下一步点击"上传 照片",页面会自动跳转到上传页面。

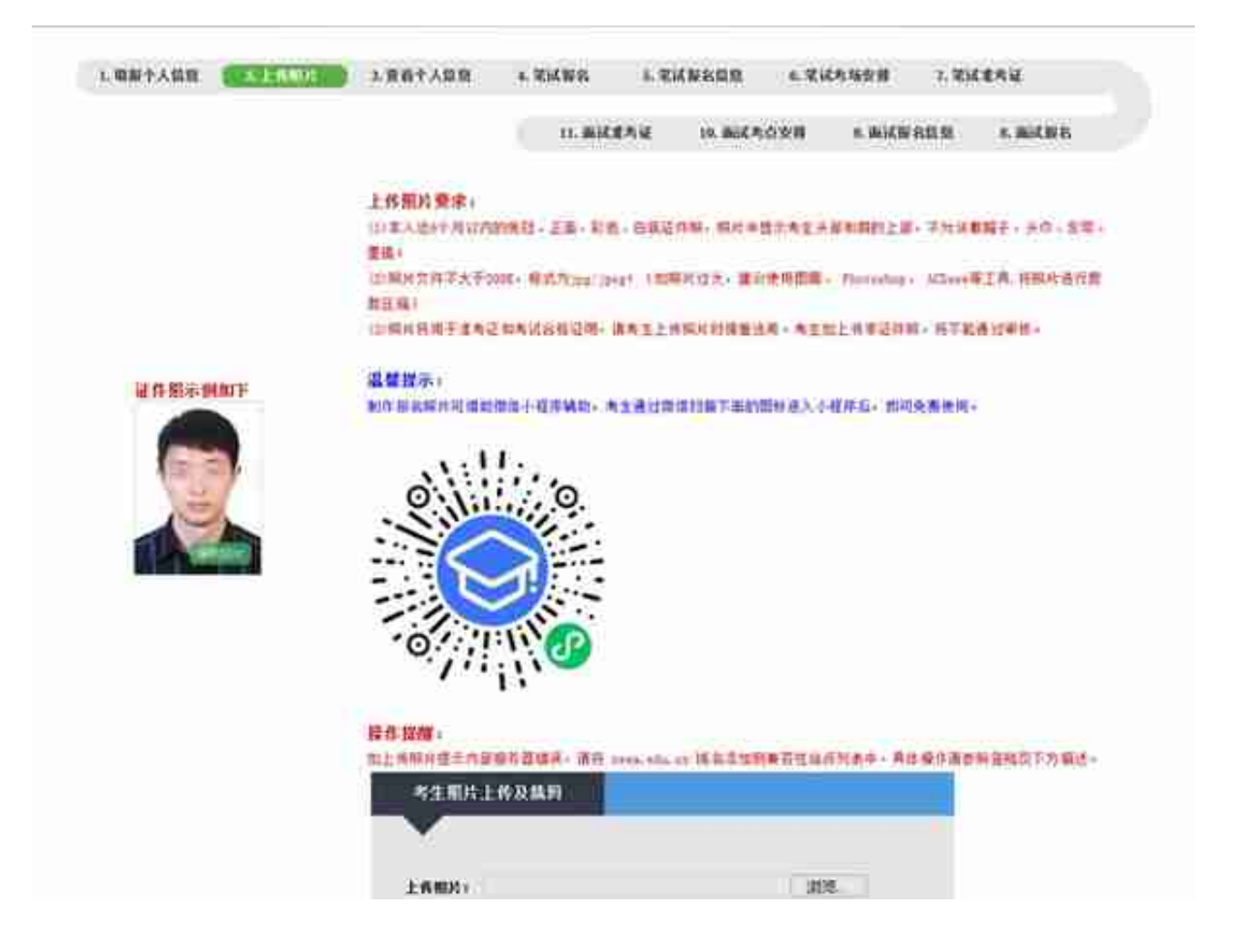

第四步,点击"笔试报名",再选择对应的报考类别,"下一步"。

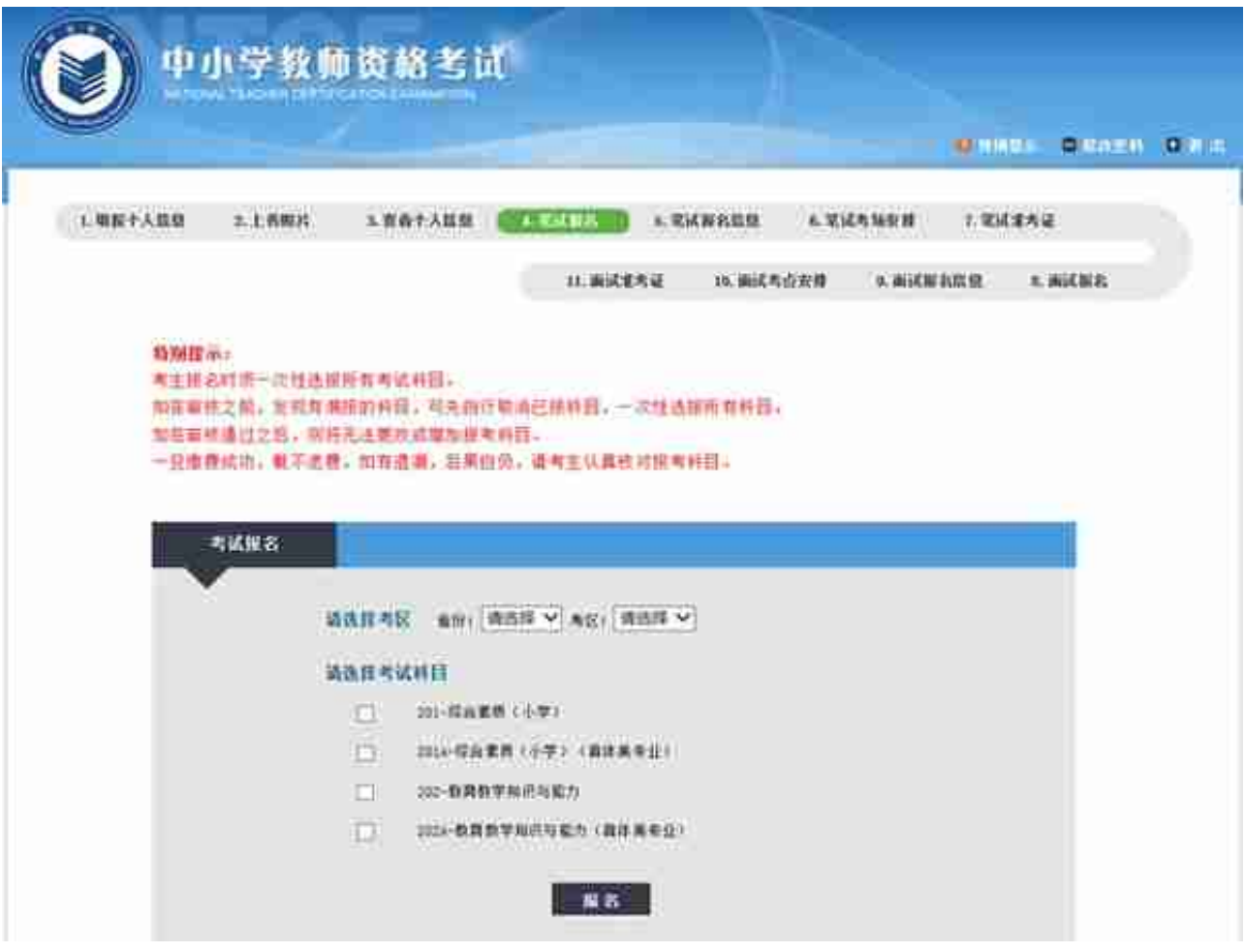

## 点击"报名",然后等待审核。

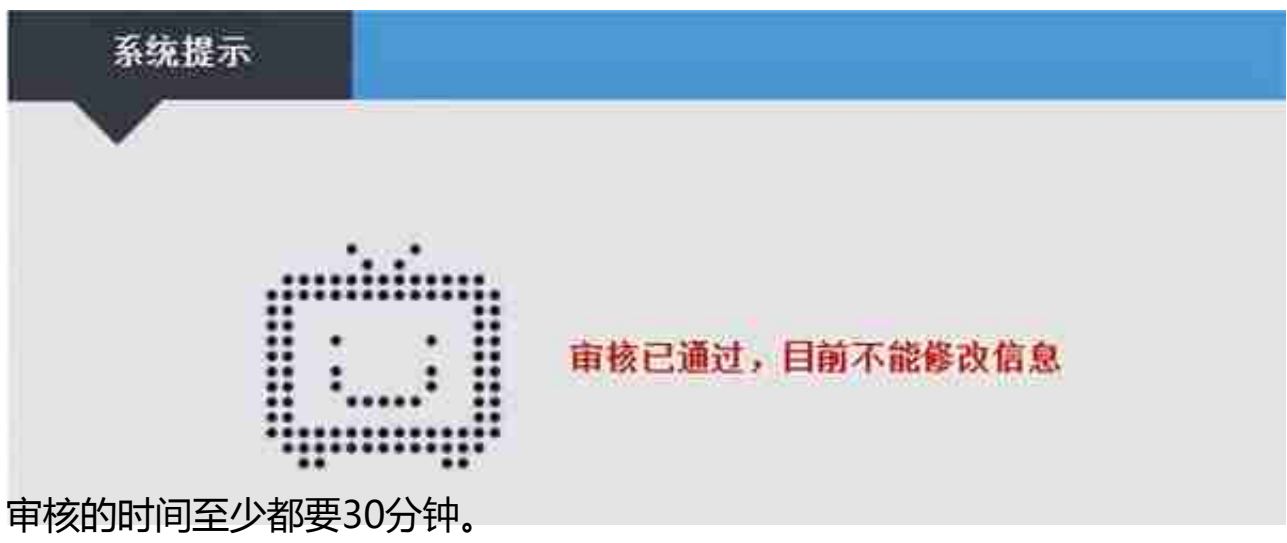

第五步,支付考试费用。

如果已经退出系统,重新登入之后,根据提示进行操作,再点击"笔试报名信息"

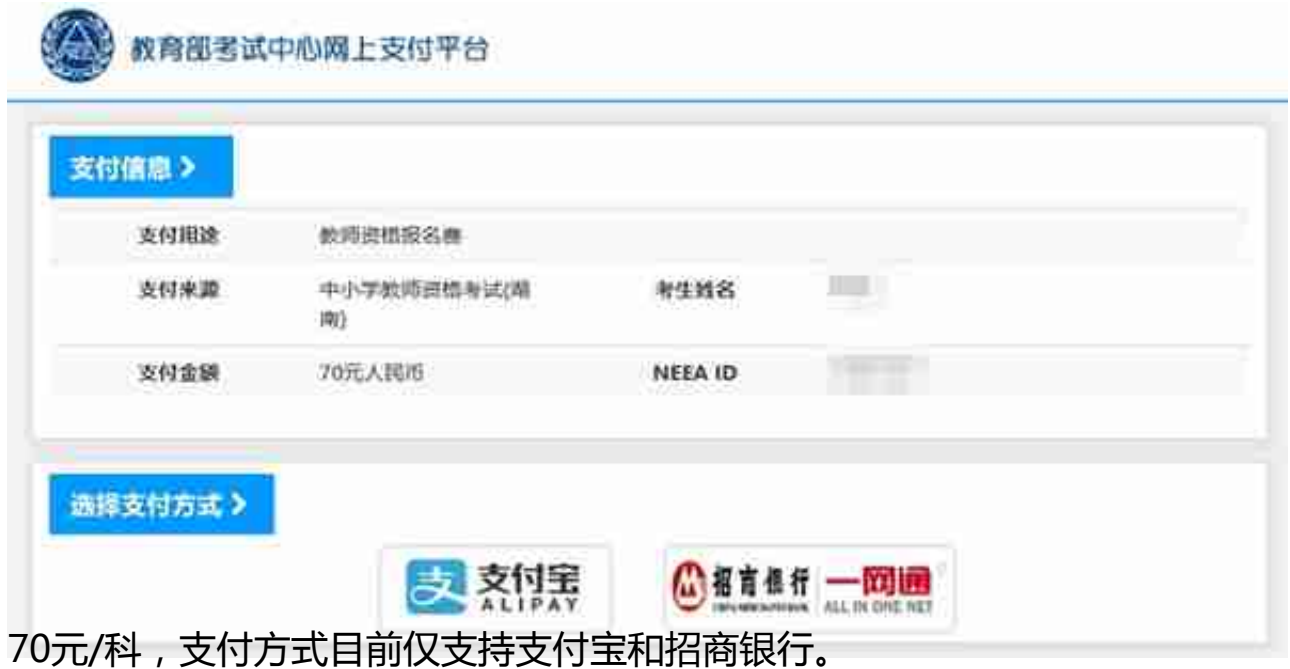

## 按流程支付考试费用之后, 返回报名网内,会看到

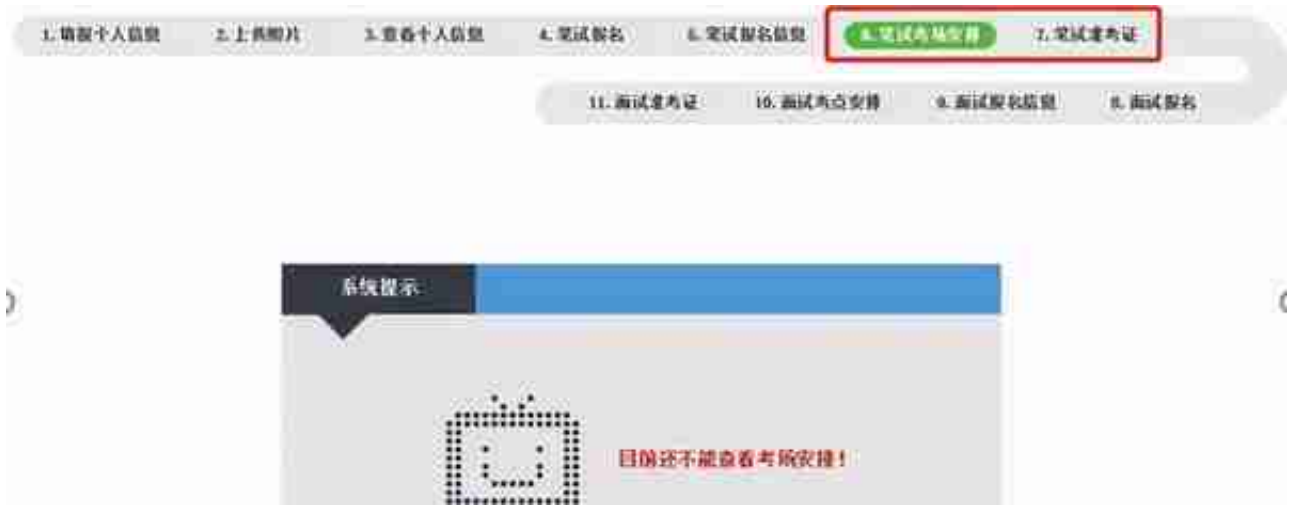

笔试准考证参考如下,